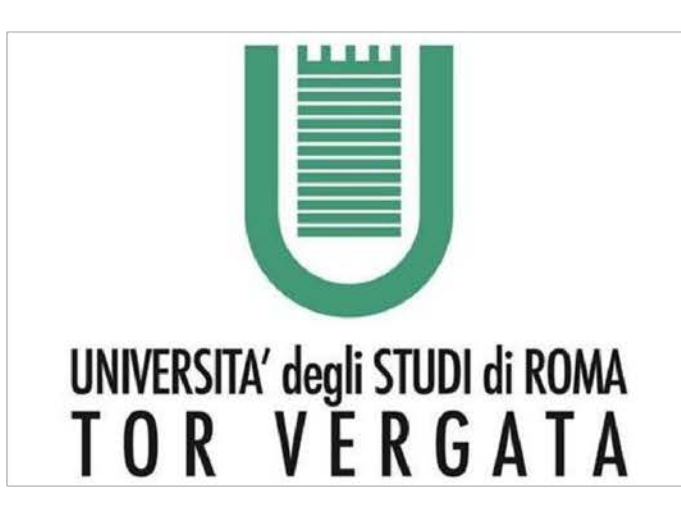

# **MULTIPHYSICS SIMULATION BY** THE FINITE ELEMENT METHOD

#### Luca Marinangeli

Supervisor : Prof. Giuseppe Tomassetti

Bachelor's Degree in Engineering Sciences University of Rome Tor Vergata

A.Y. 2013/2014

### **Context**

#### **Computer Simulation**

has become an essential part of science and engineering for :

- Developing new products
- Optimizing designs
- Describing physical phenomena

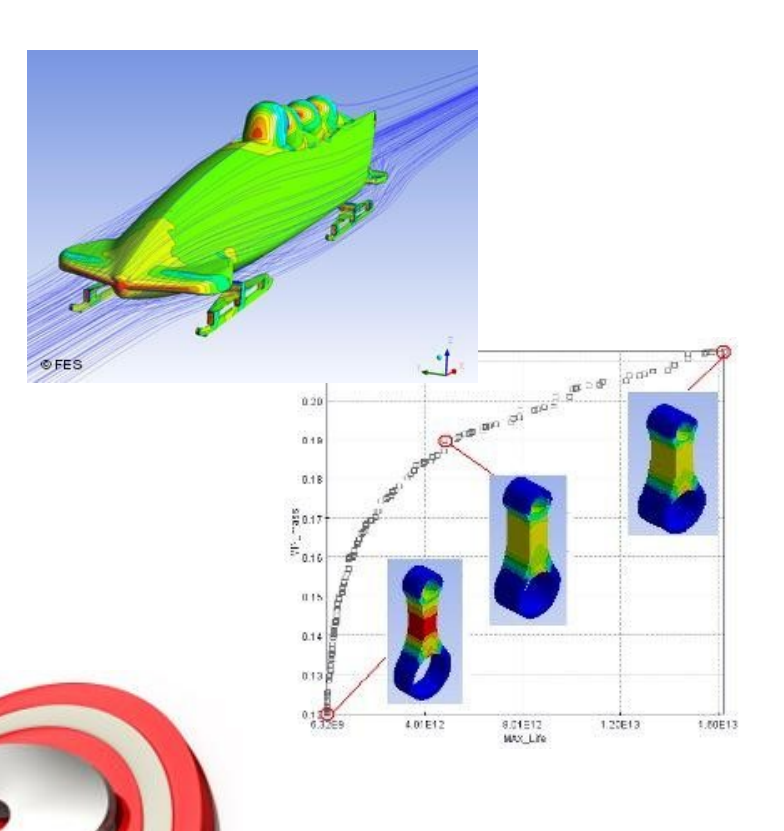

But a common concern is represented by :

- Modelling **Accuracy**
- Results **Reliability**

## **Multiphysics Simulations**

**Multiphysics** treats simulations that involve multiple physical models or multiple simultaneous physical phenomena

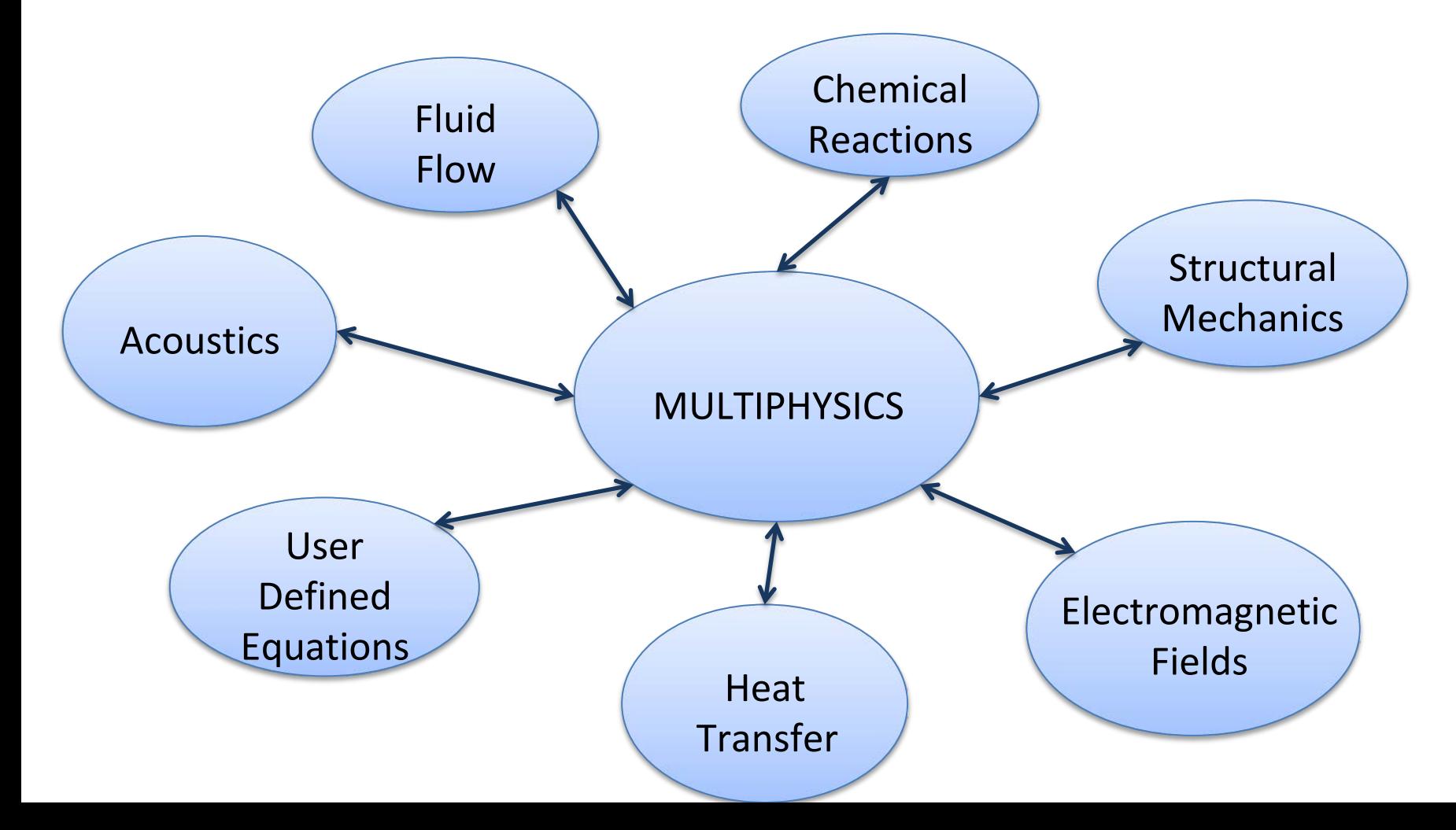

# **Finite Element Method (FEM)**

#### The **Finite Element Method** (FEM) is a numerical approximation

technique that divides a component into discrete regions (the finite elements) where the response of a given physical problem is evaluated.

#### FEM requires :

• Formulation

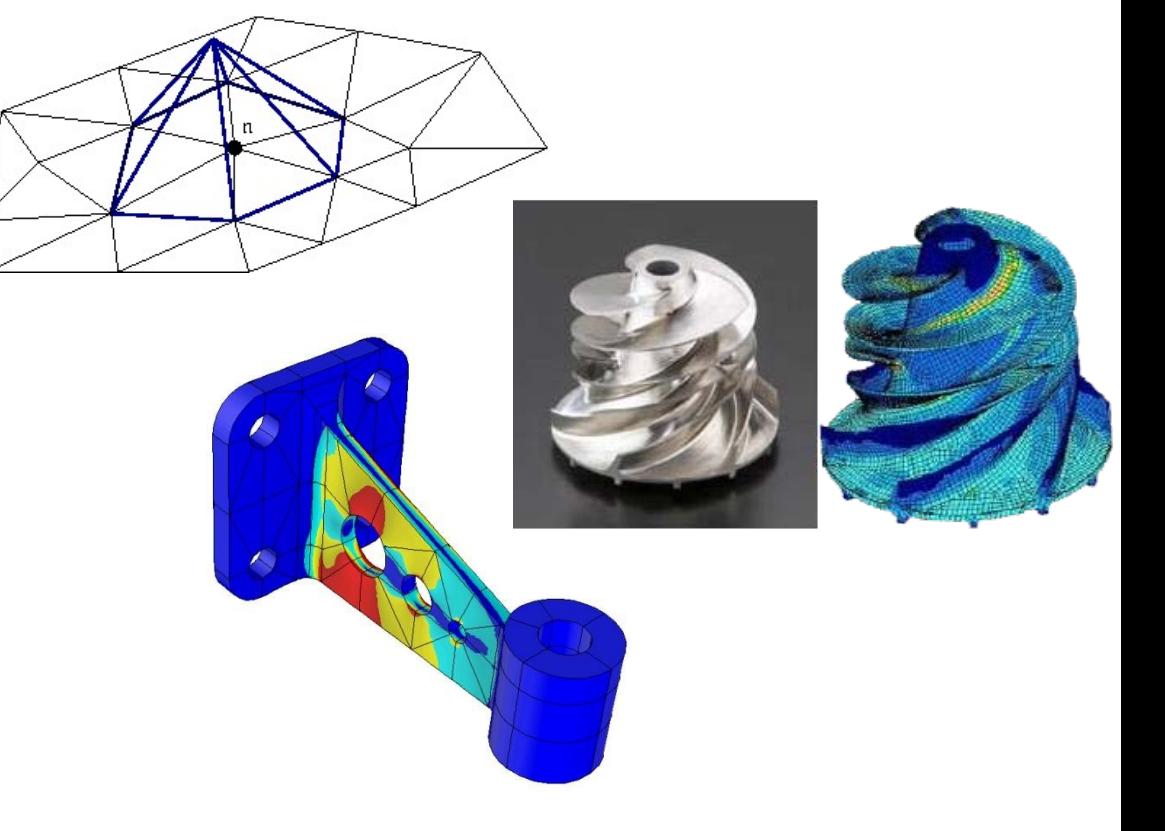

- Solution Process
- **Material Representation**
- **Geometry**
- Boundary Conditions and Loadings

# **COMSOL Multiphysics**

**COMSOL Multiphysics** is a simulation environment designed with real-world applications in mind. The idea is to mimic as closely as possible effects that are observed in reality. To do this, there is the need to consider multiphysics.

#### COMSOL allows to :

- Translate real-world physical laws into their virtual form
- Add any physical effect to your model
- Perform reliable simulations

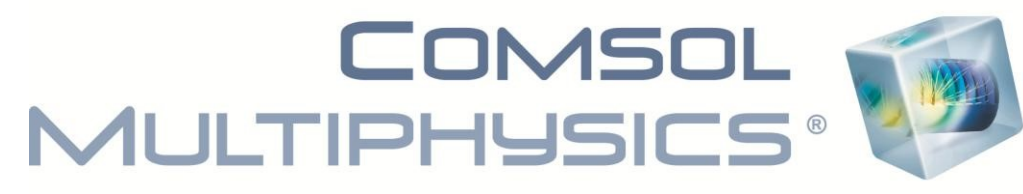

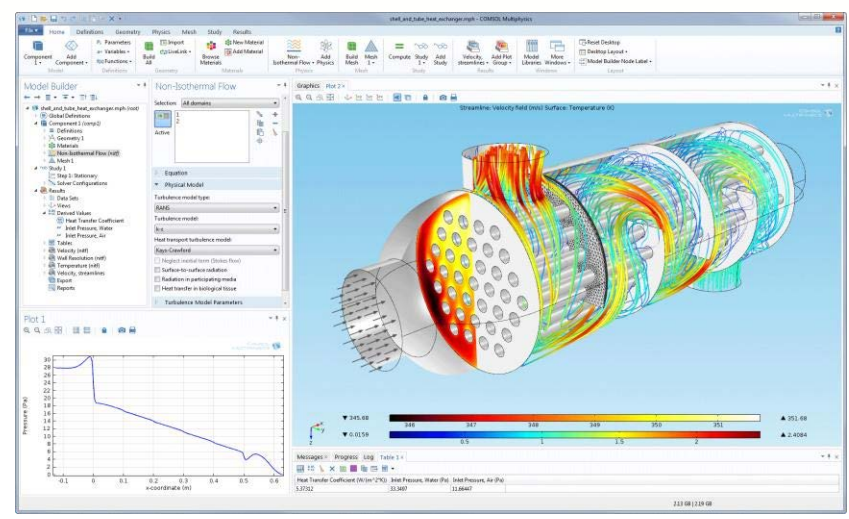

# **COMSOL Multiphysics**

## **Step Analysis Approach**

- 1) Drawing **Geometry** and defining **Materials**
- 2) Adding **Physics**
- 3) Defining **Mesh**
- 4) Performing **Simulation**

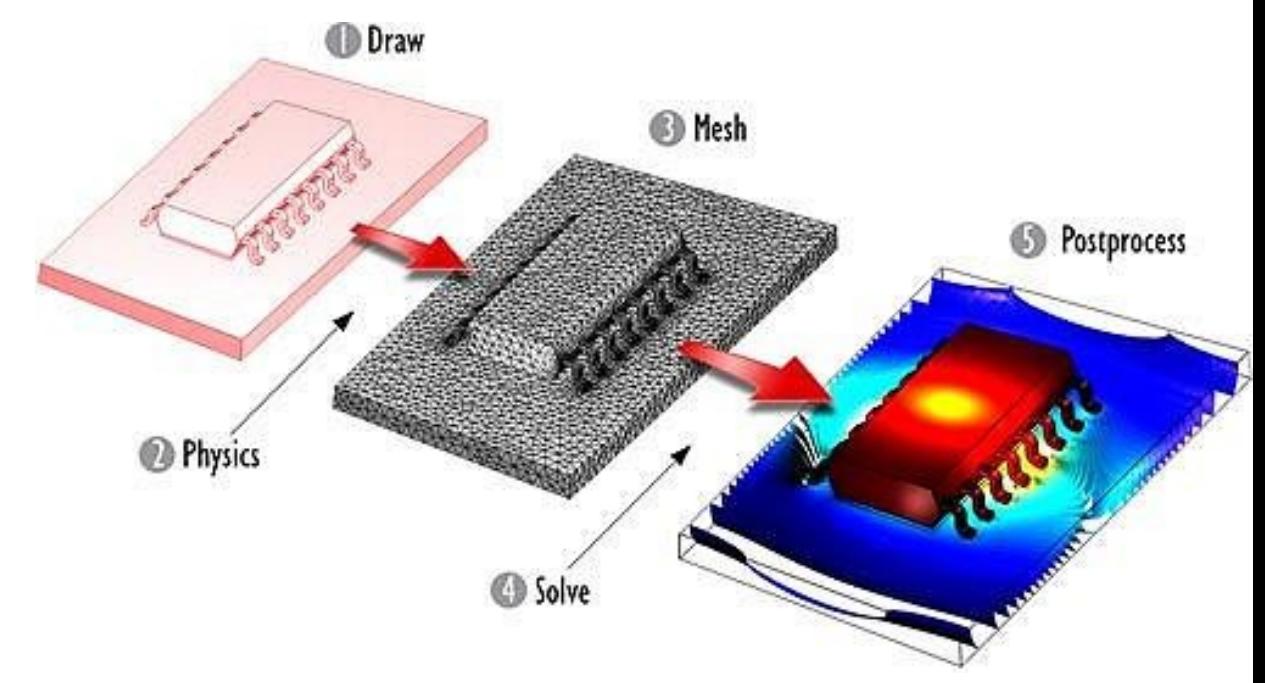

# **Content of the work**

#### **Basic Example**

**Structural Analysis of a Cantilever Beam with an applied distributed load** 

- Analytical Solution using Beam Theory
- COMSOL Solution

#### **Thorough Example**

#### **Multiphysics Simulation of a Busbar**

- Electrical Heating Analysis
- Structural Deformation Analysis

## **Beam Theory Solution**

**Data Set :** 

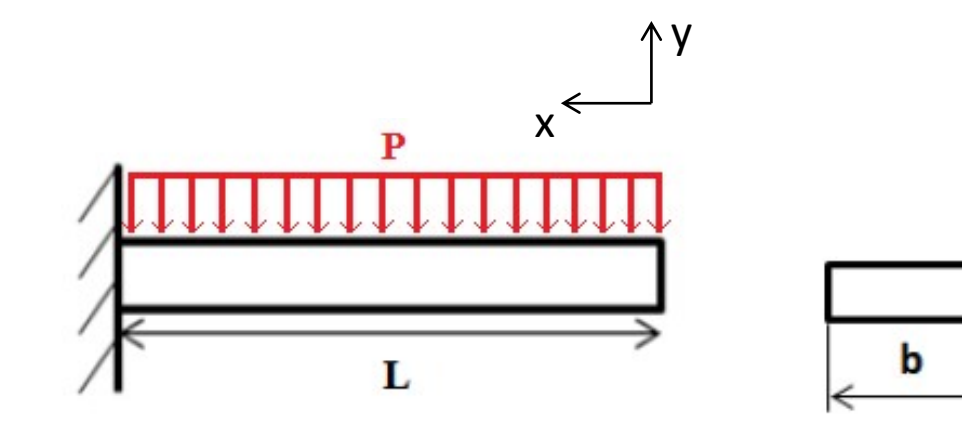

 $L = 3 m$ 

Lenght of the Beam

- 
- 
- 
- 

**b** = 0.1 m Cross Section Base **h** = 0.1 m Cross Section Height

**P =** 1022.22 N/m Distributed Load

 $E = 68.9$  GPa Young's Modulus of Aluminum 6061-O  $v = 0.33$  Poisson's Ratio

 $p = 2700 \text{ kg/m}^3$  Density **Y** = 55.2 MPa Yield Strenght

#### **Basic Example : Cantilever Beam Beam Theory Solution** y x

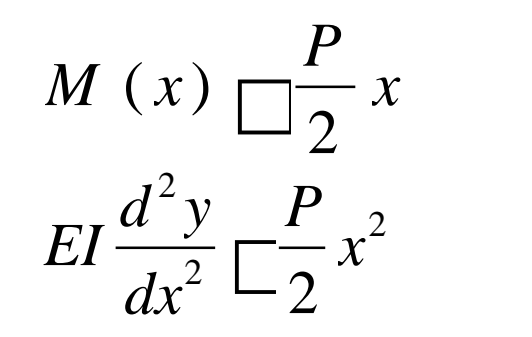

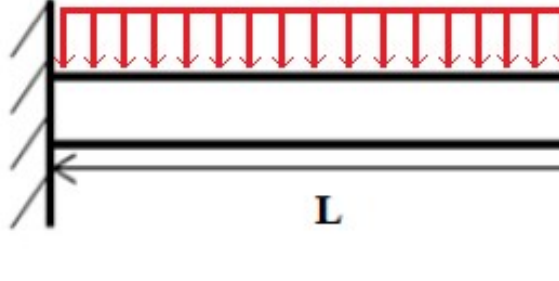

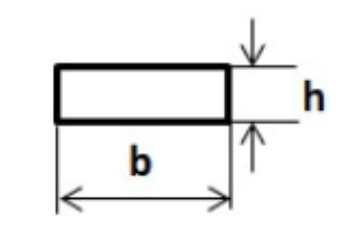

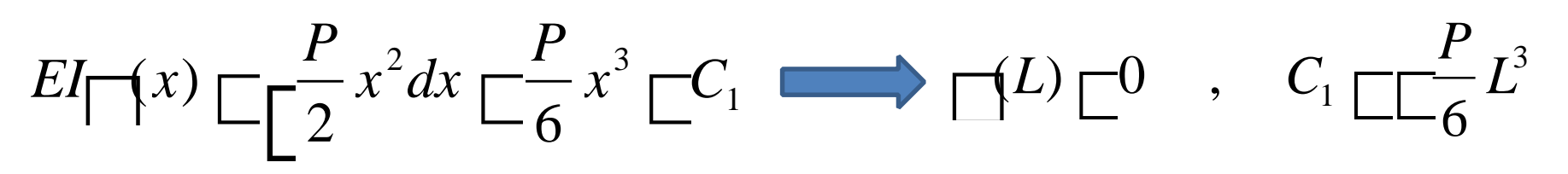

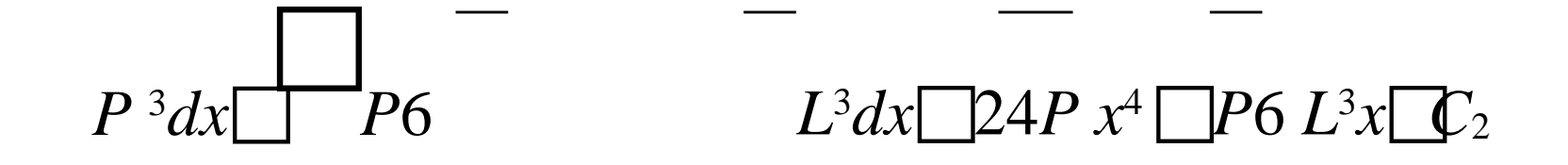

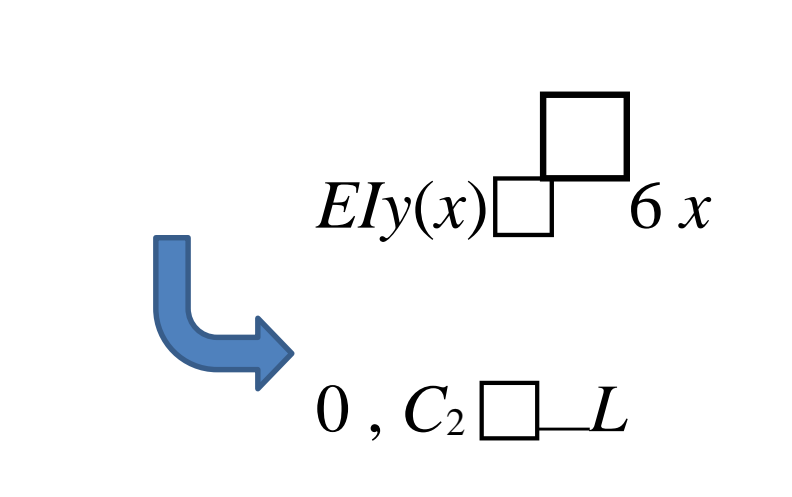

 $P^4$ *y*(*L*)  $\Box$ 

8

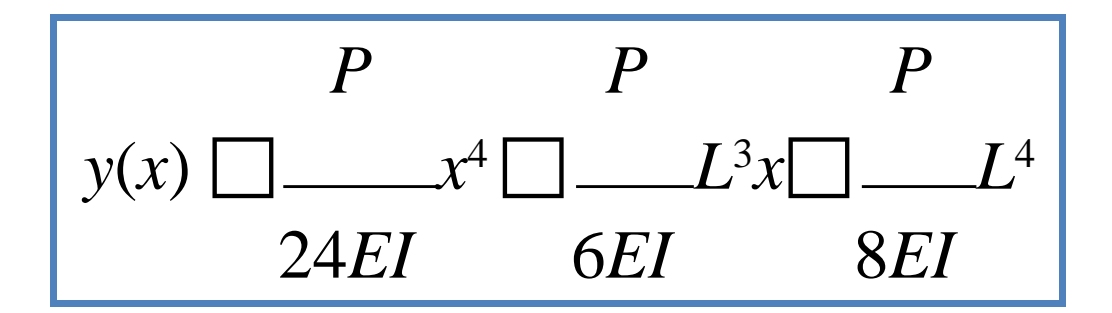

### **Beam Theory Solution**

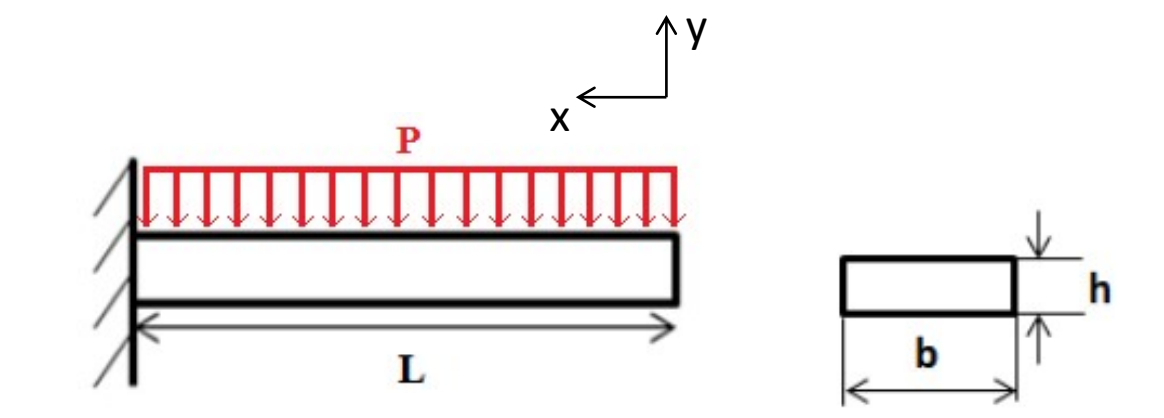

$$
y_{max} \square y(0) \square \square L^{4} \square 0.018026 m
$$
  
8EI  
27.60 MPa 2I bh  
27.60 MPa 2I bh

## **Basic Example : Cantilever Beam COMSOL Solution**

• **Geometry and Material Definition** 

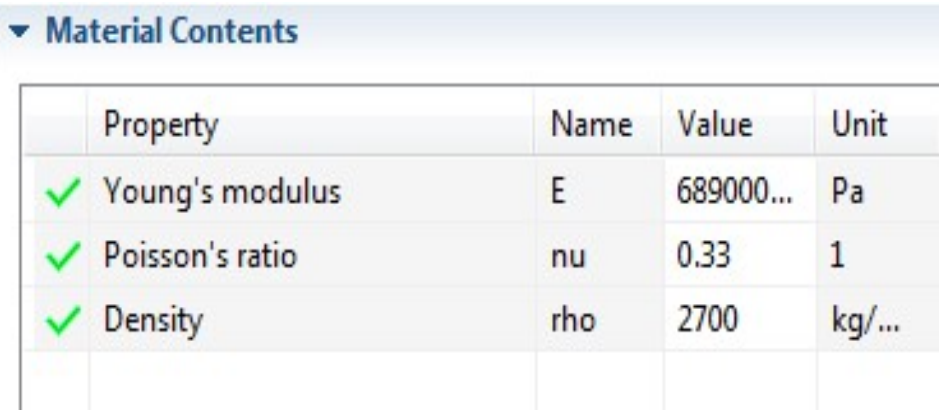

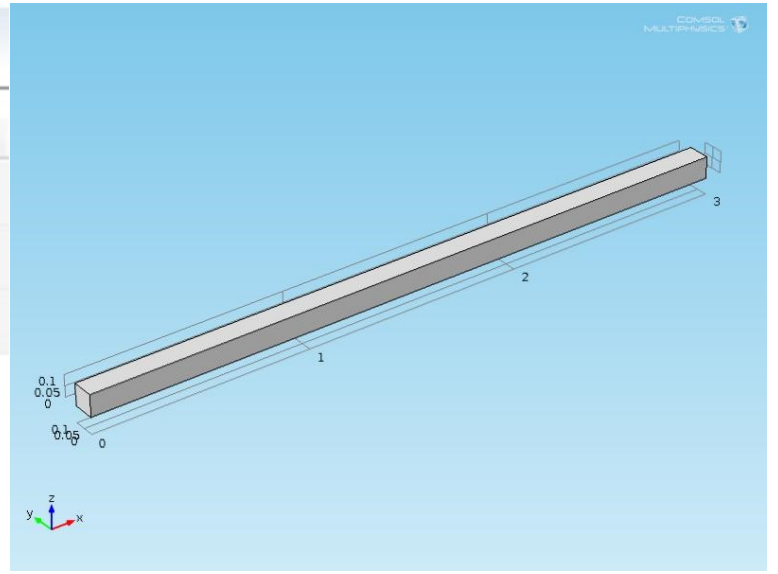

#### **COMSOL Solution**

• **Physics & Boundary Conditions**  "Solid Mechanics"module is selected and a fixed constraint together with a boundary

#### load are defined

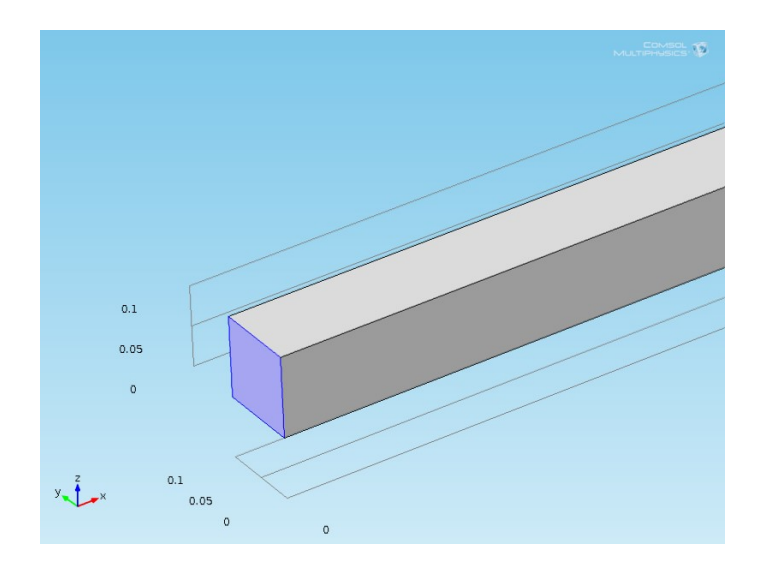

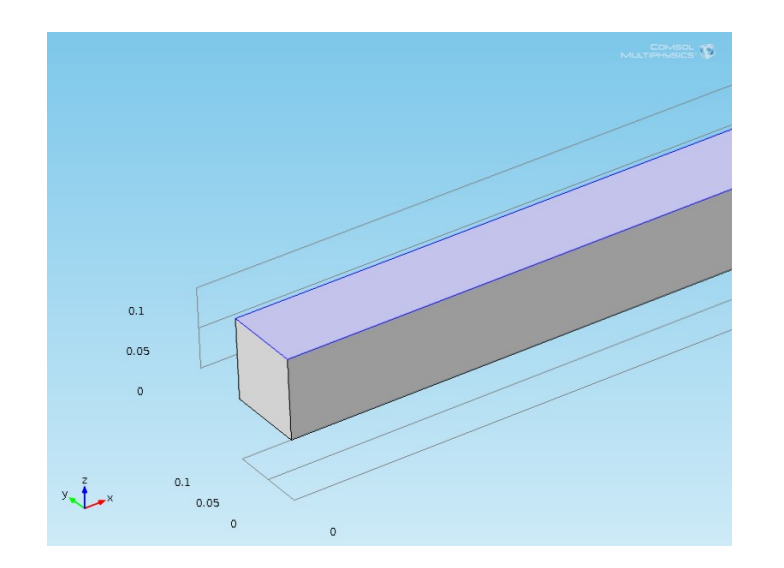

## **Basic Example : Cantilever Beam COMSOL Solution**

#### • **Mesh Definition**

A coarse mesh is firstly added to the model, then a finer mesh is chosen to perform a second simulation

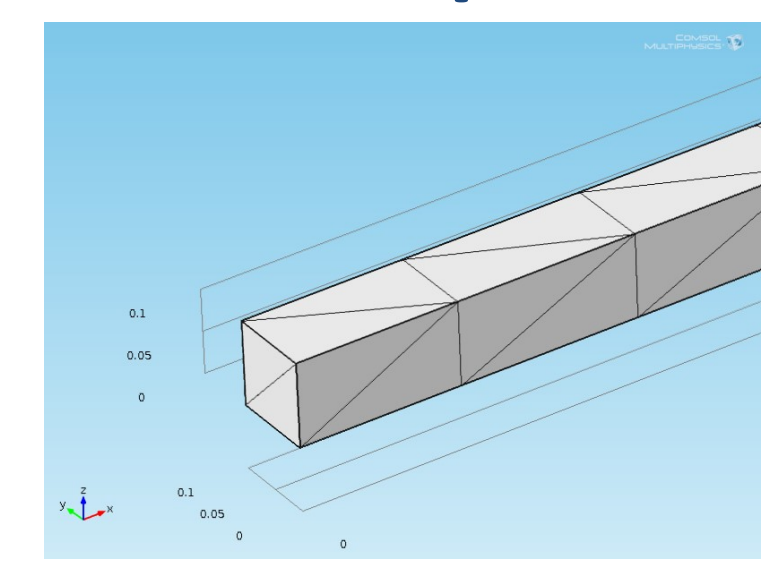

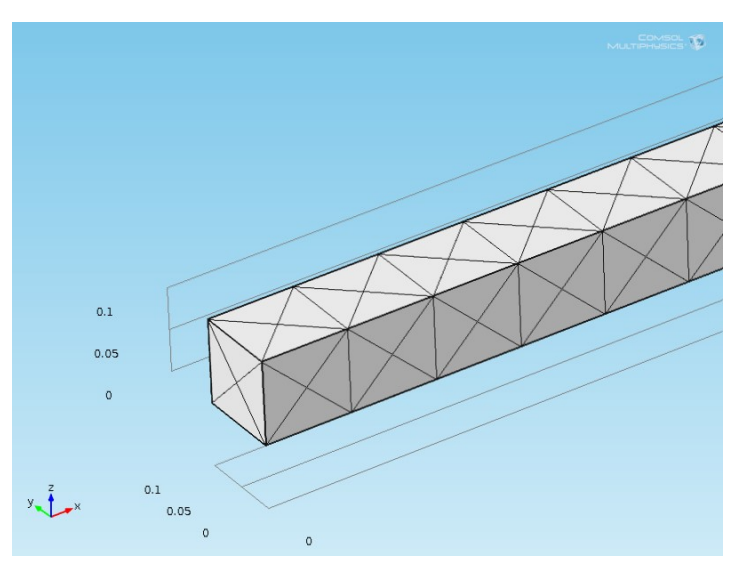

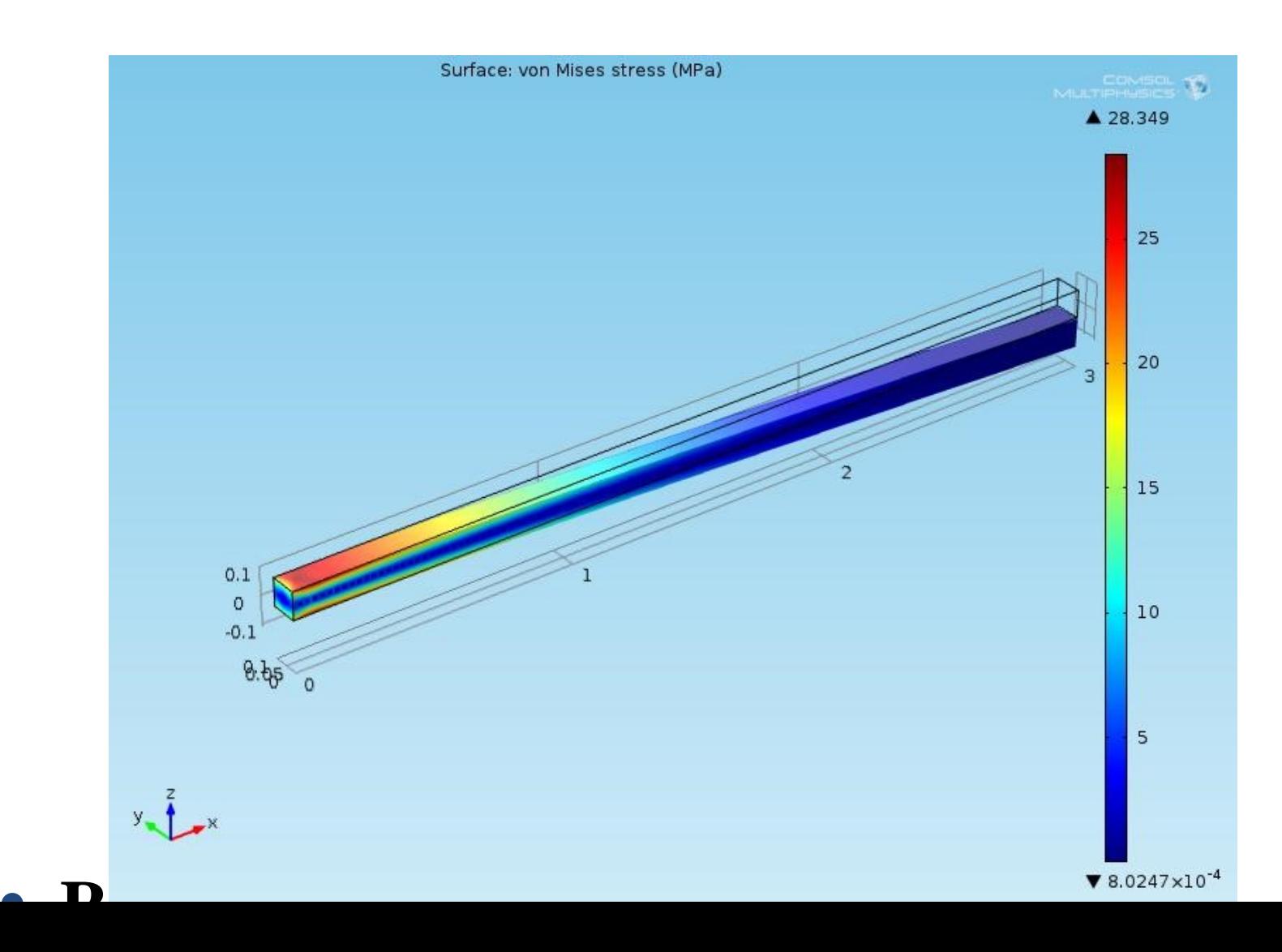

**Beam Theory** 

*ymax = 0.018026 m σmax = 27.60 MPa* 

**COMSOL Coarse Mesh**  $y_{max}$  = *0.017601 m σmax = 25.15 MPa* 

**COMSOL Fine Mesh**  $y_{max}$  = *0.017922 m σmax = 28.35 MPa* 

The percent error (%E) in our model max deflection/stress can be defined as:

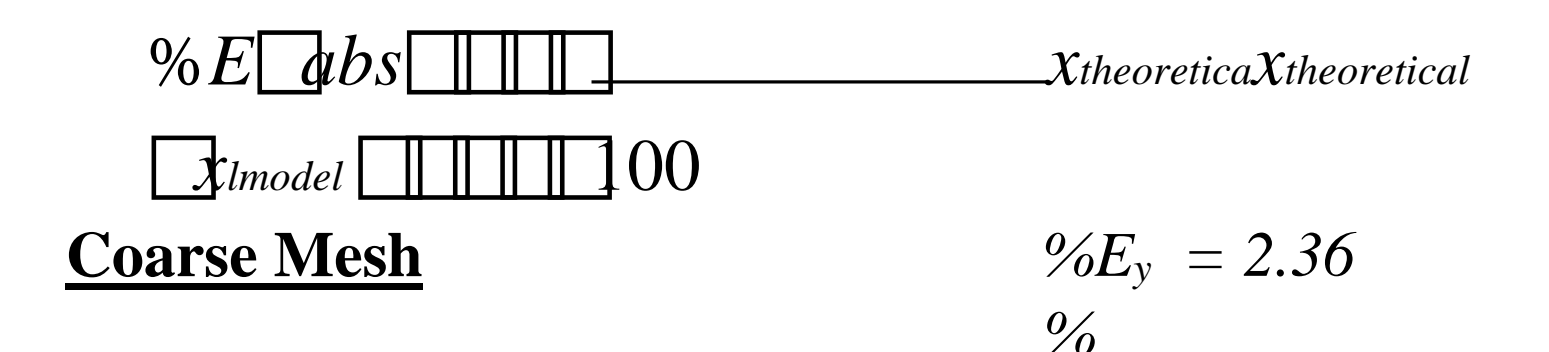

 $\frac{9}{6}E_0 = 8.88$ *%* **Fine Mesh**  $\%E_{y} = 0.58\%$  $\%E_{\sigma} = 2.70\%$ 

## **Thorough Example : Busbar**

In electrical power distribution, a **busbar** is a strip or bar of copper, brass or aluminum that conducts electricity within an electrical apparatus.

The cross-sectional size of the busbar determines the maximum amount of current that can be safely carried.

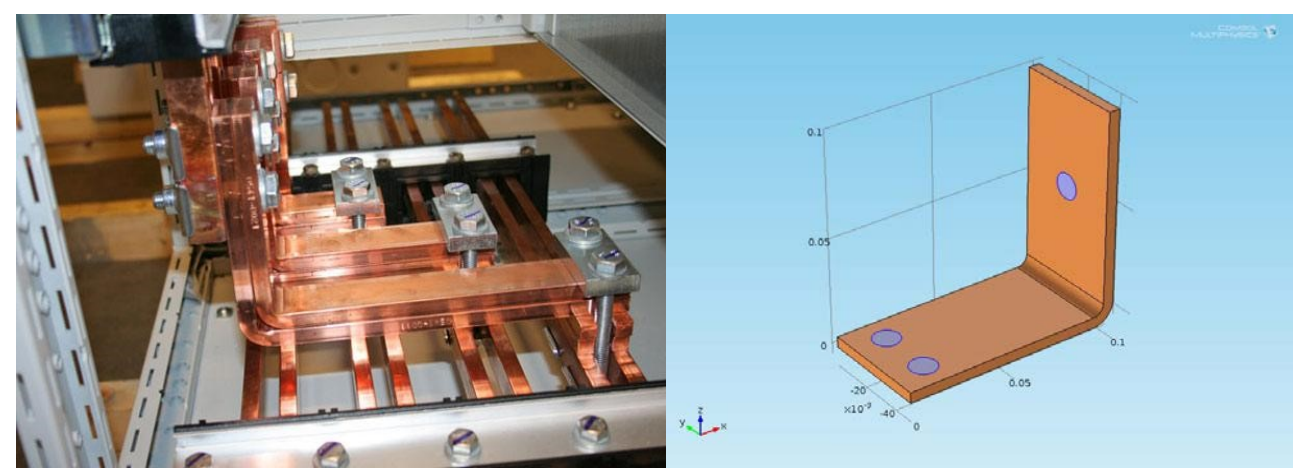

The current conducted in the busbar, from the top bolt to the bolts on the bottom, produces heat due to resistive losses, a phenomenon referred to as **Joule Heating**.

• **Geometry and Material Definition** 

#### **Geometry**

#### **Parameters**

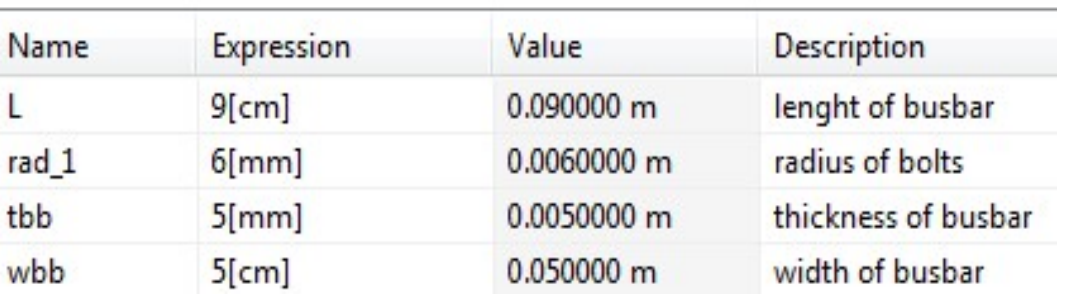

#### **Materials**

Busbar Material : **Copper** Electrical Conductivity :  $\sigma_{Cu} = 5.998*10^7$  S/m

Bolts Material : **Titanium beta-21S**  Electrical Conductivity :  $\sigma_{Ti} = 7.407*10^5$  S/m

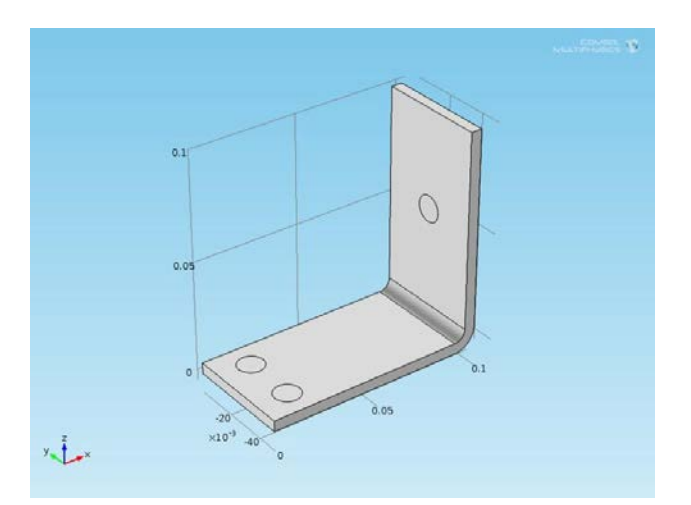

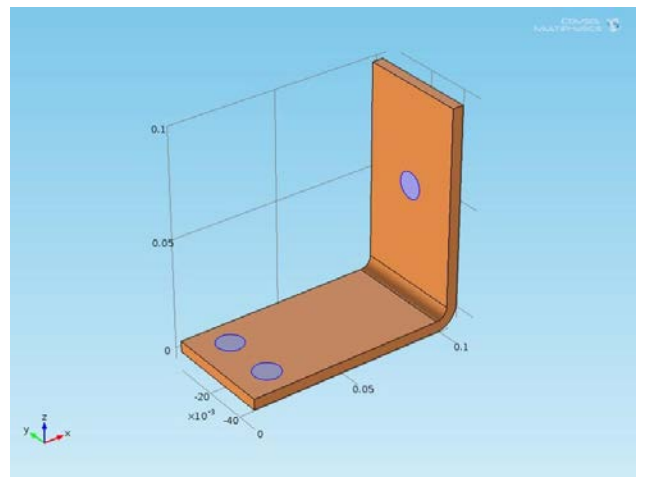

### • **Physics & Boundary Conditions**

"Joule Heating" module is selected and the boundary conditions for the heat transfer problem and the conduction of electric current are set as follows. **Boundary** Conditions

**Heat Transfer** : Circular bolt

boundariesneither heated are norassumed cooled to by be the surroundings.

**Electric Current** : The single Titanium bolt is set to an electric potential of 20 mV , whereas the

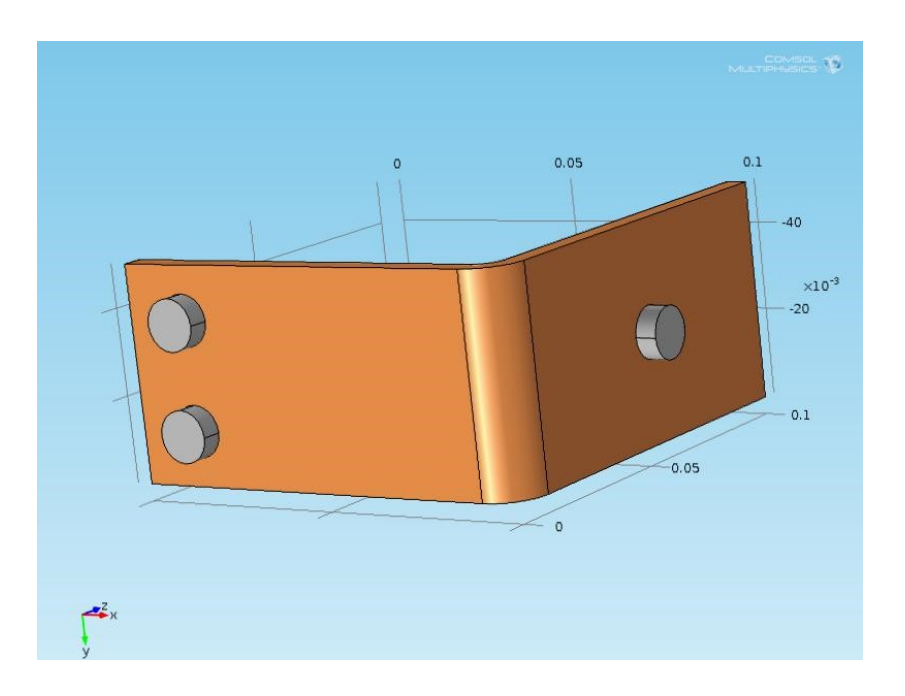

two remaining bolts are set to ground.

#### • **Mesh Definition**

A physics-controlled mesh is created by default. It is important to notice that the number of elements on curved boundaries is higher.

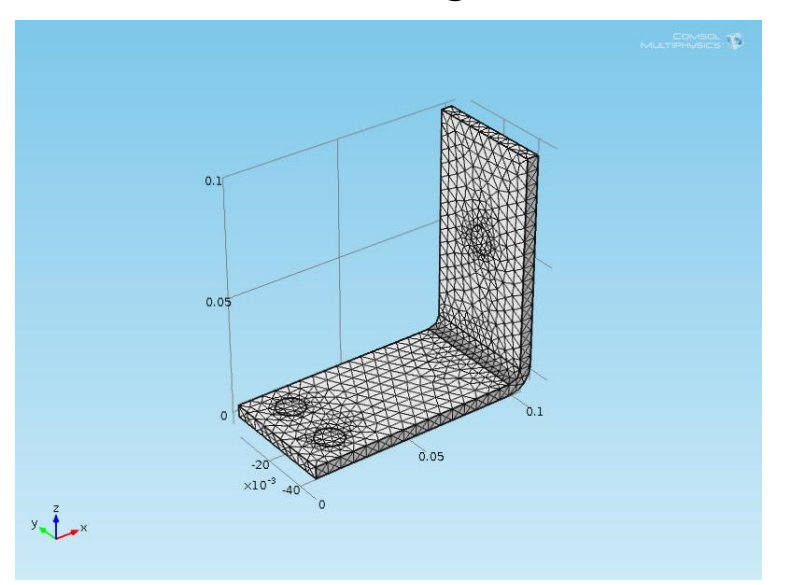

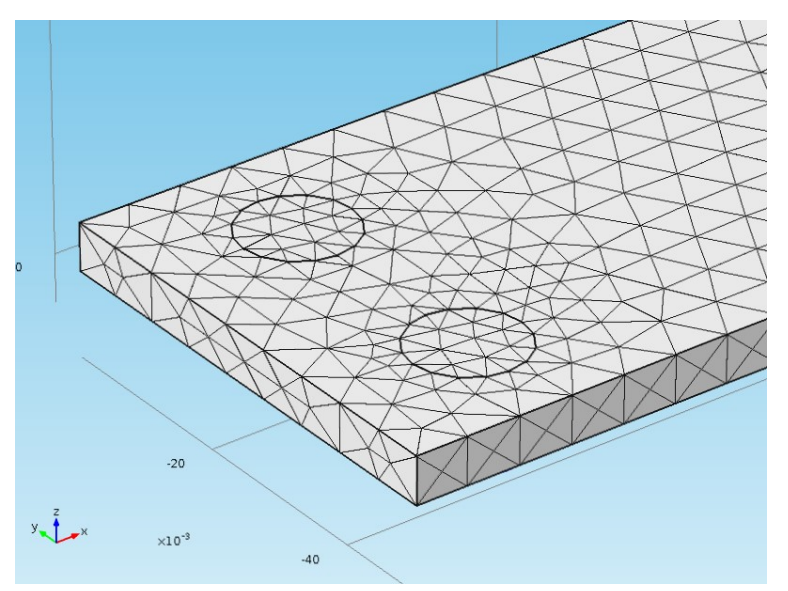

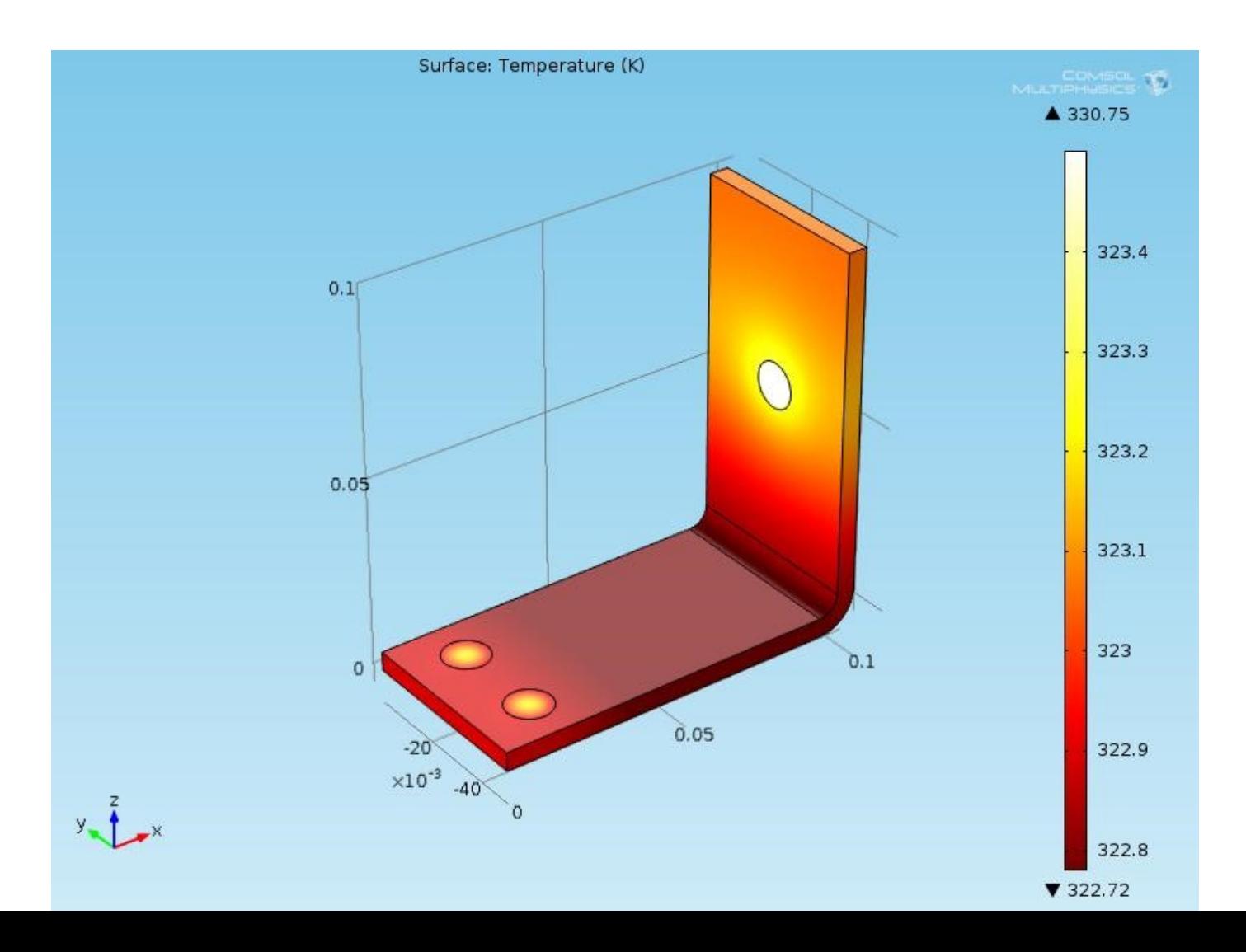

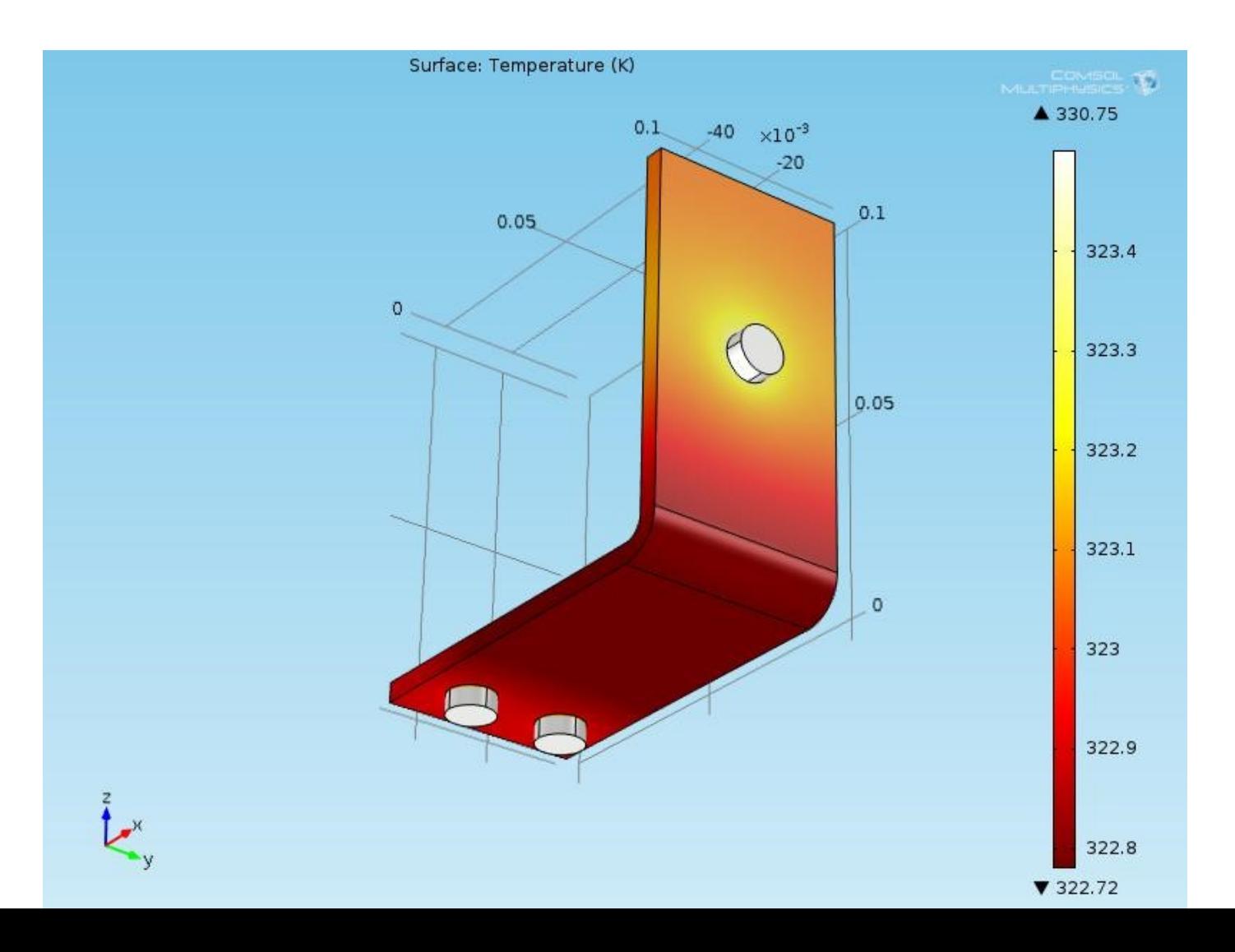

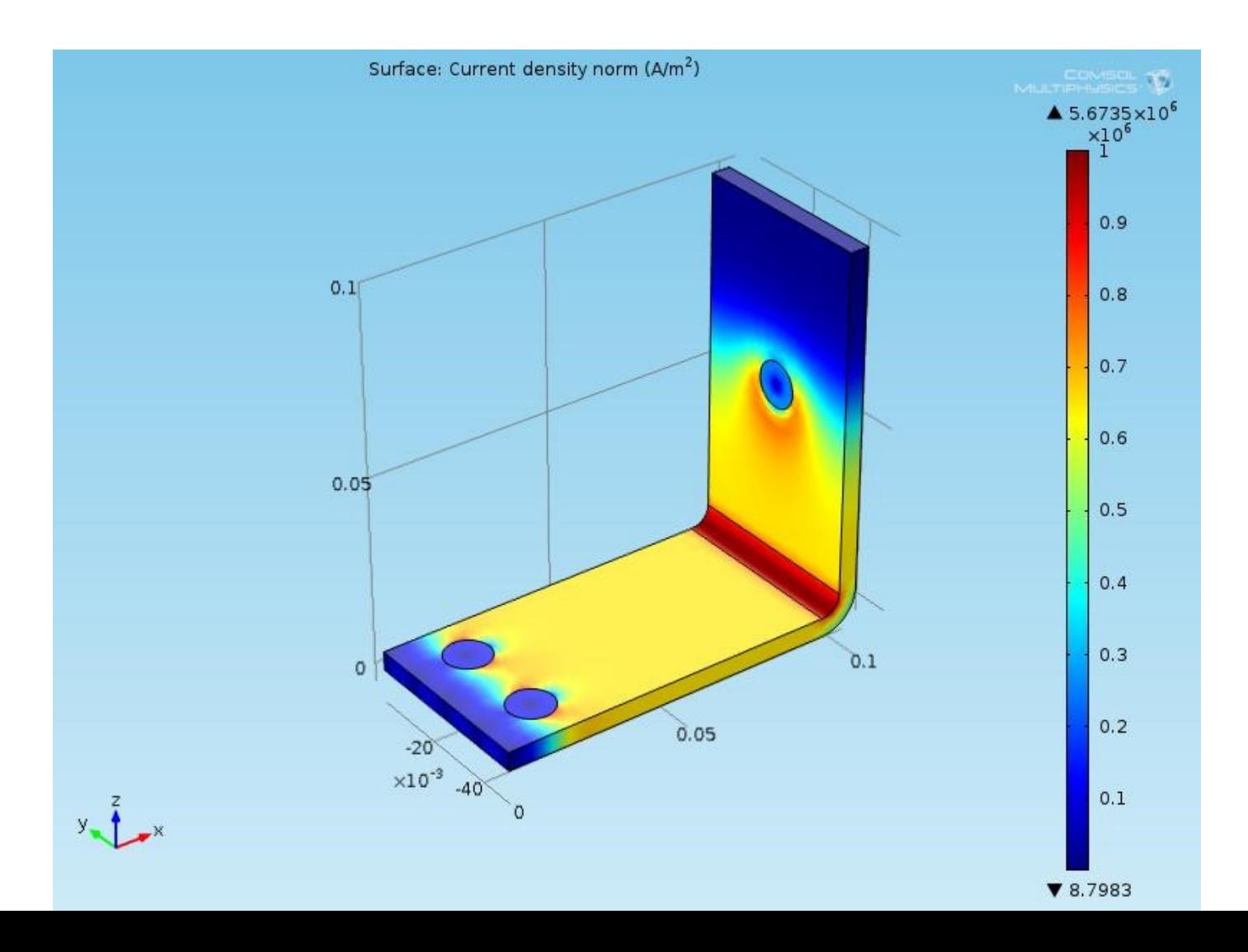

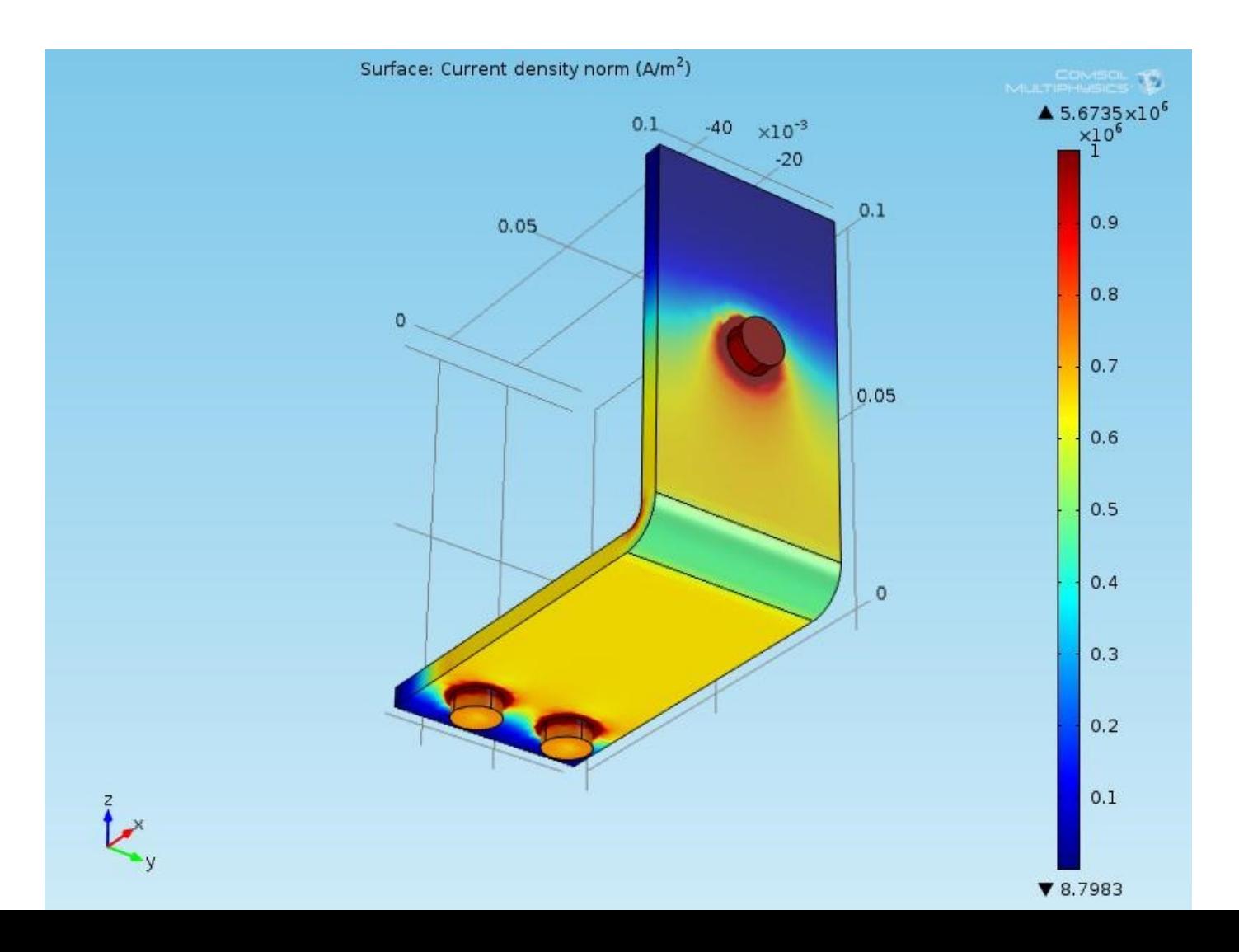

## **Adding Physics to the Model**

The Joule Heating simulation has just shown that there is a temperature rise in the busbar. So it is logical to ask :

#### **What kind of mechanical stress is induced by thermal expansion?**

To answer this question we can **simply expand the existing model** to include the physics associated **with "Structural Mechanics"**.

The Joule Heating module and the Structural Mechanics module are then coupled to perform an overall simulation which includes both the effects. **We can now perform a true Multiphysics Simulation!** 

#### **Busbar : Structural Deformation**

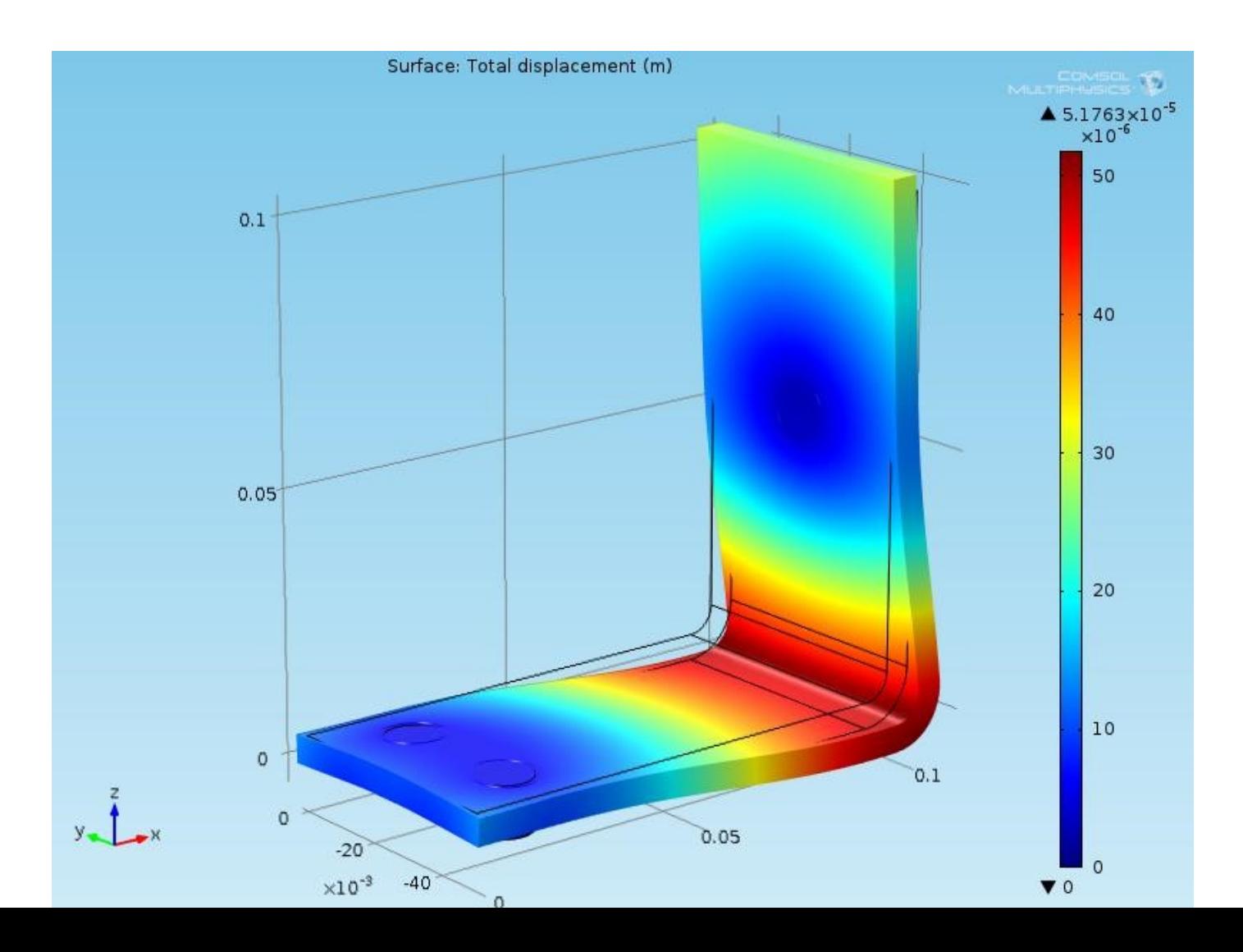

#### • **Results : Total Displacement**

### **Busbar : Structural Deformation**

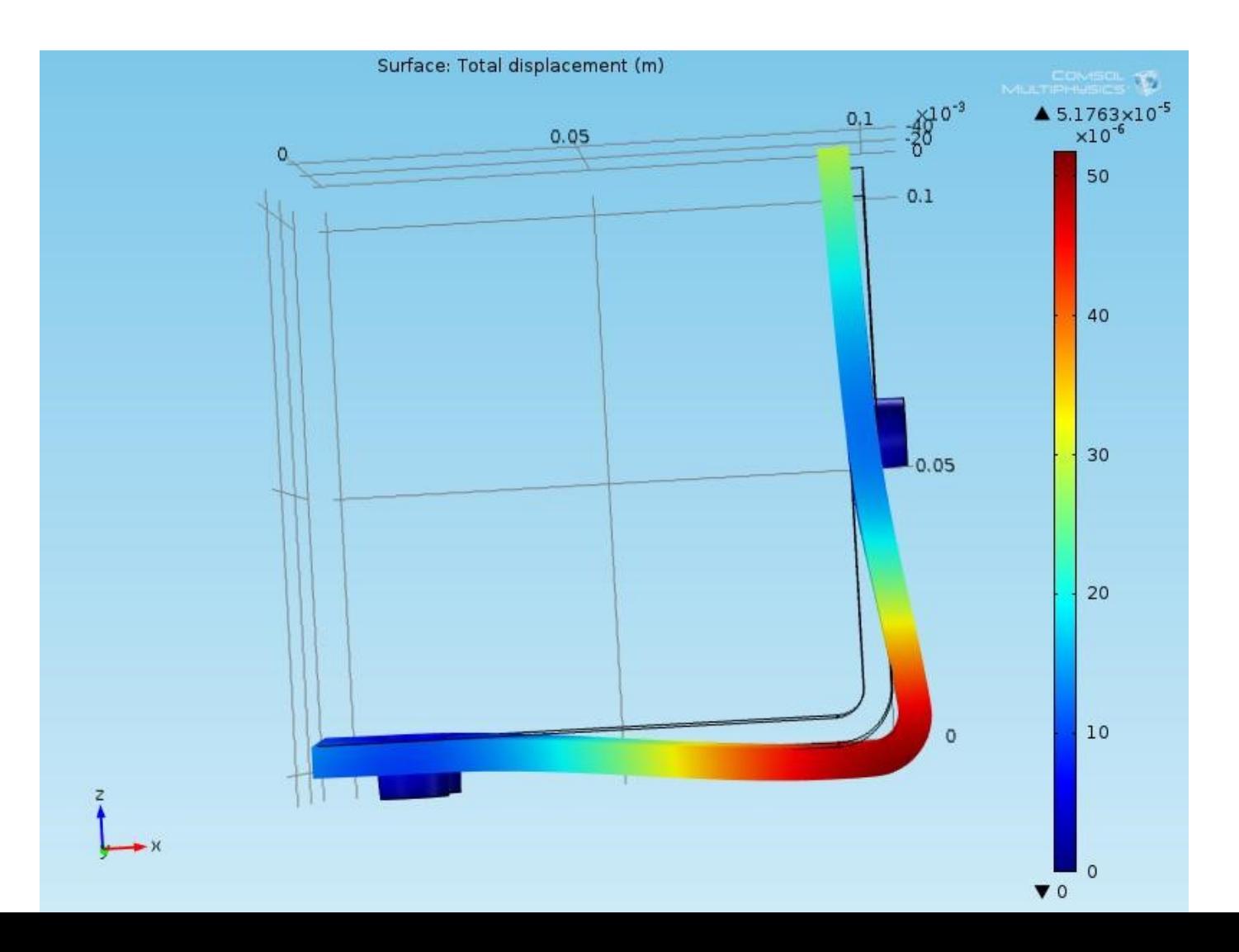

#### • **Results : Total Displacement**

### **Sweeping a Geometric Parameter**

Often it is interesting to generate multiple instances of a design to meet specific constraints. For the busbar, a design goal might be to lower the operating temperature by varying its geometry.

- Initial busbar width = 5 cm,  $T_{\text{max}} = 330 \text{ K}$
- New busbar width = 10 cm,  $T_{\text{max}} = 317 \text{ K}$

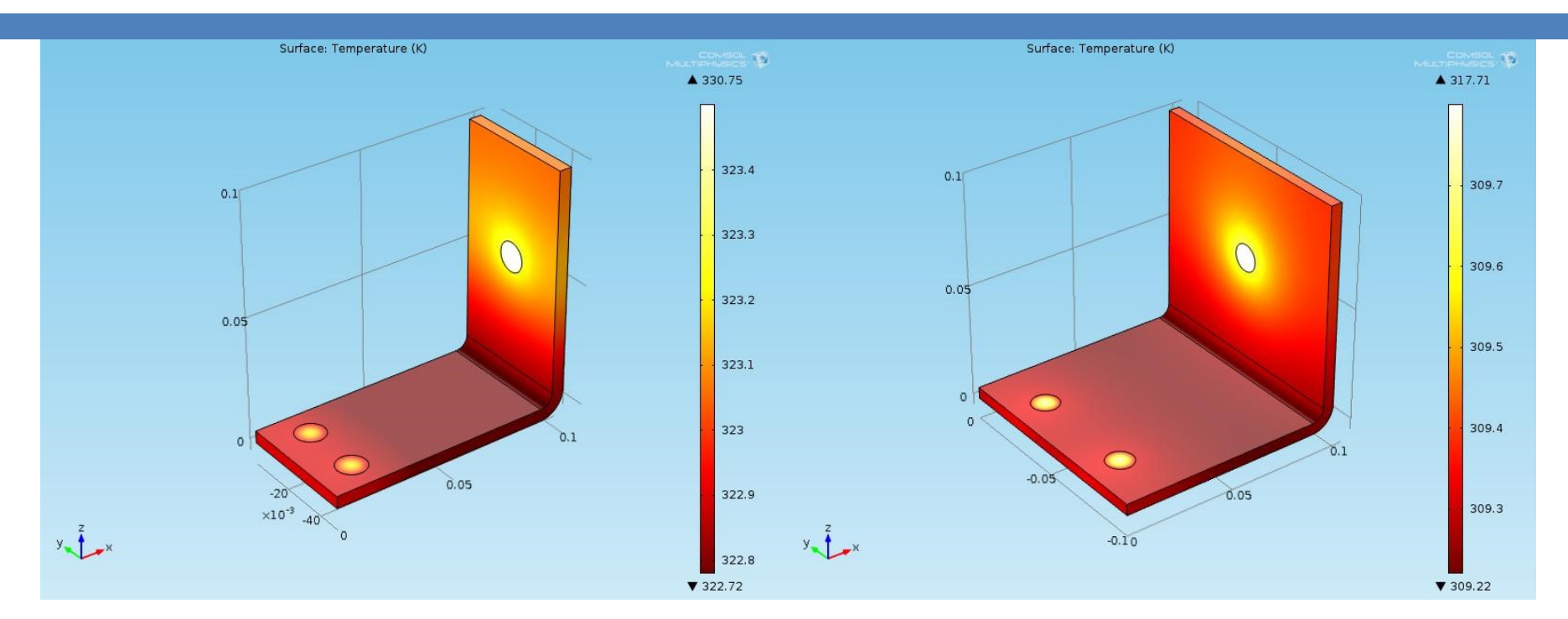

## **Sweeping a Geometric Parameter**

The plot shows that the average temperature decreases as the width increases.

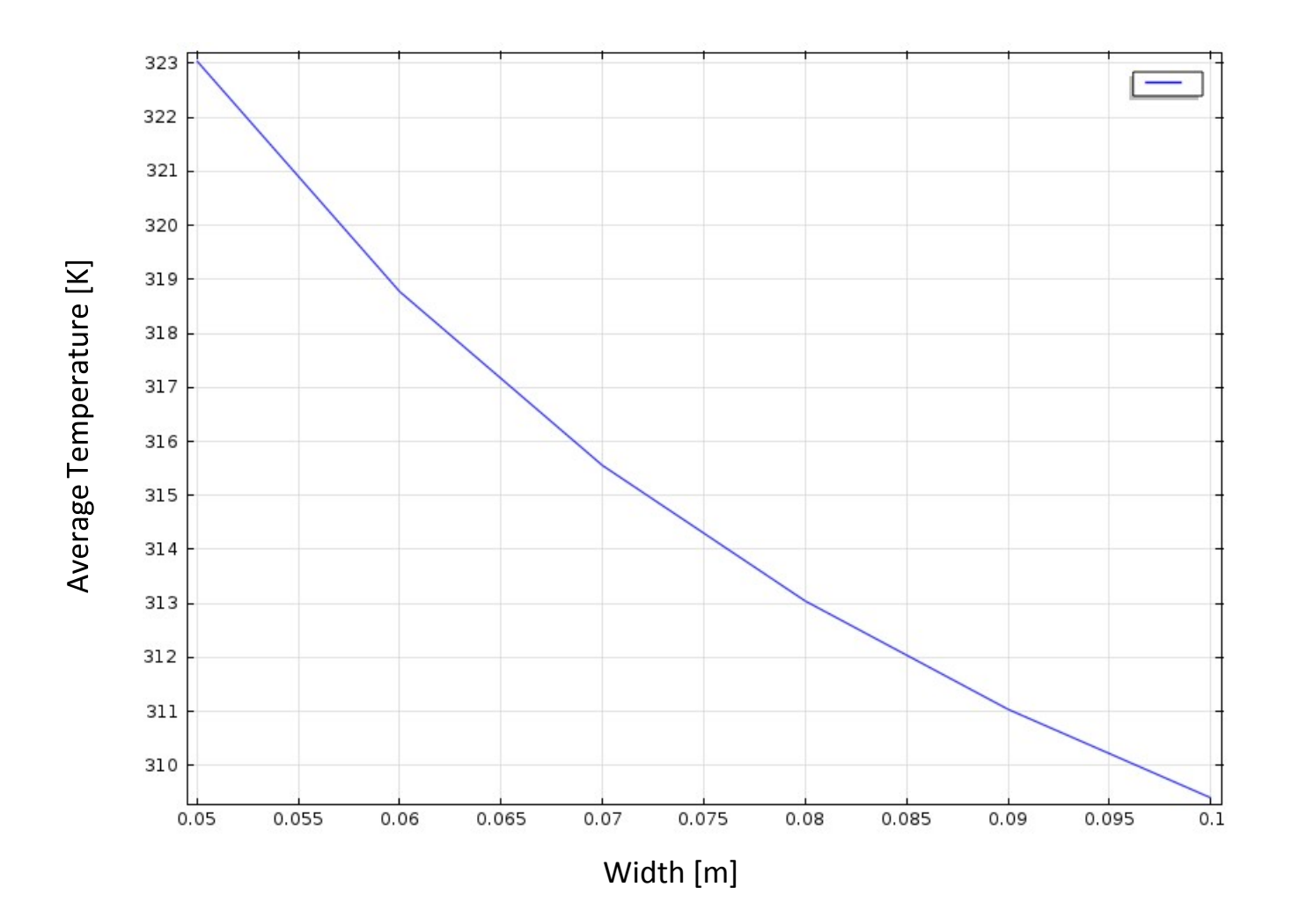

### **Busbar Computation Time vs Mesh Size**

The computational time decreases with the coarseness of the mesh size, as shown by the plot.

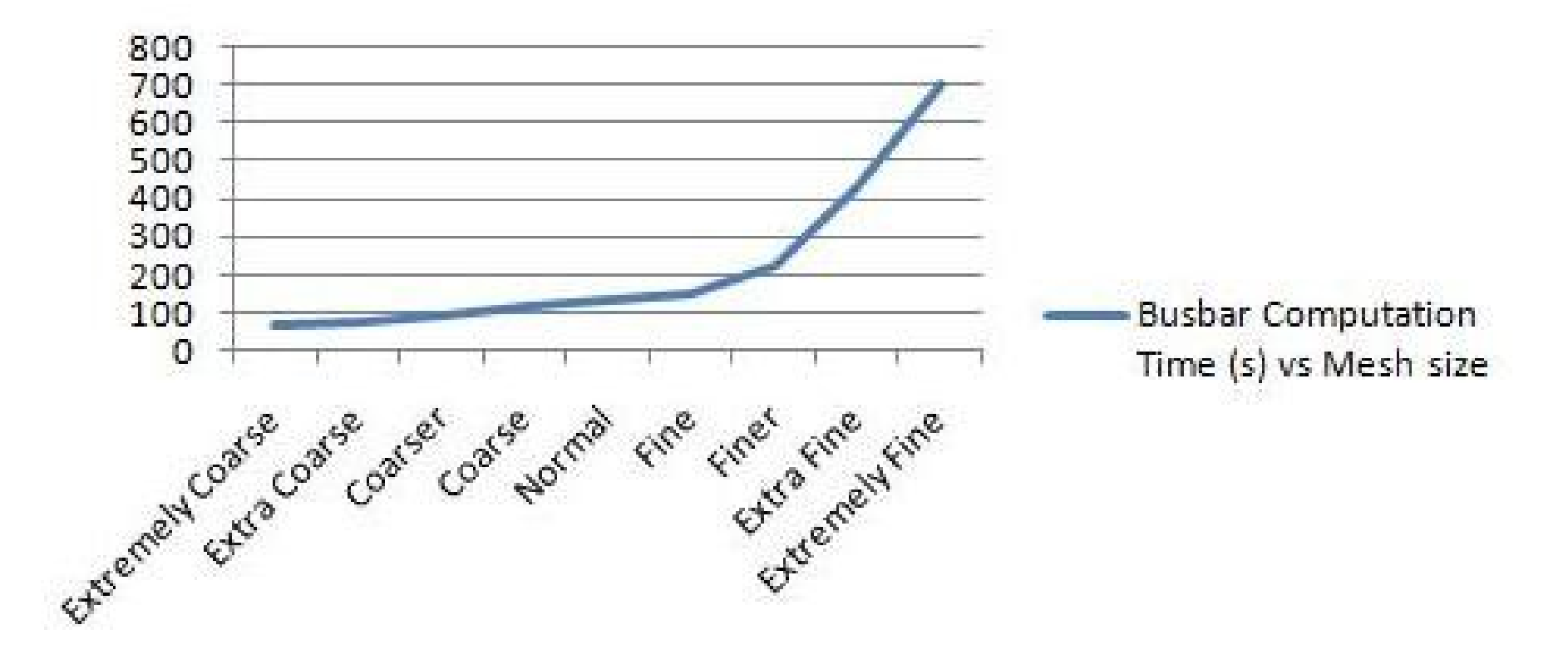

## **Conclusions**

 $\checkmark$  The Cantilever Beam analysis shows that computer simulation can provide reliable results (as predicted in theory)

 $\checkmark$  It is possible to add several physical domains without the need of creating a disconnected model each time

 $\checkmark$  It is possible to test various options of a product more quickly and efficiently

 $\checkmark$  It is important to find a common balance between

computation speed and precision of results ("Parallel Computing" for very time consuming simulations)

Thank you for

your attention!